## Pour télécharger votre relevé de carrière

Connectez-vous à : www.lassuranceretraite.fr

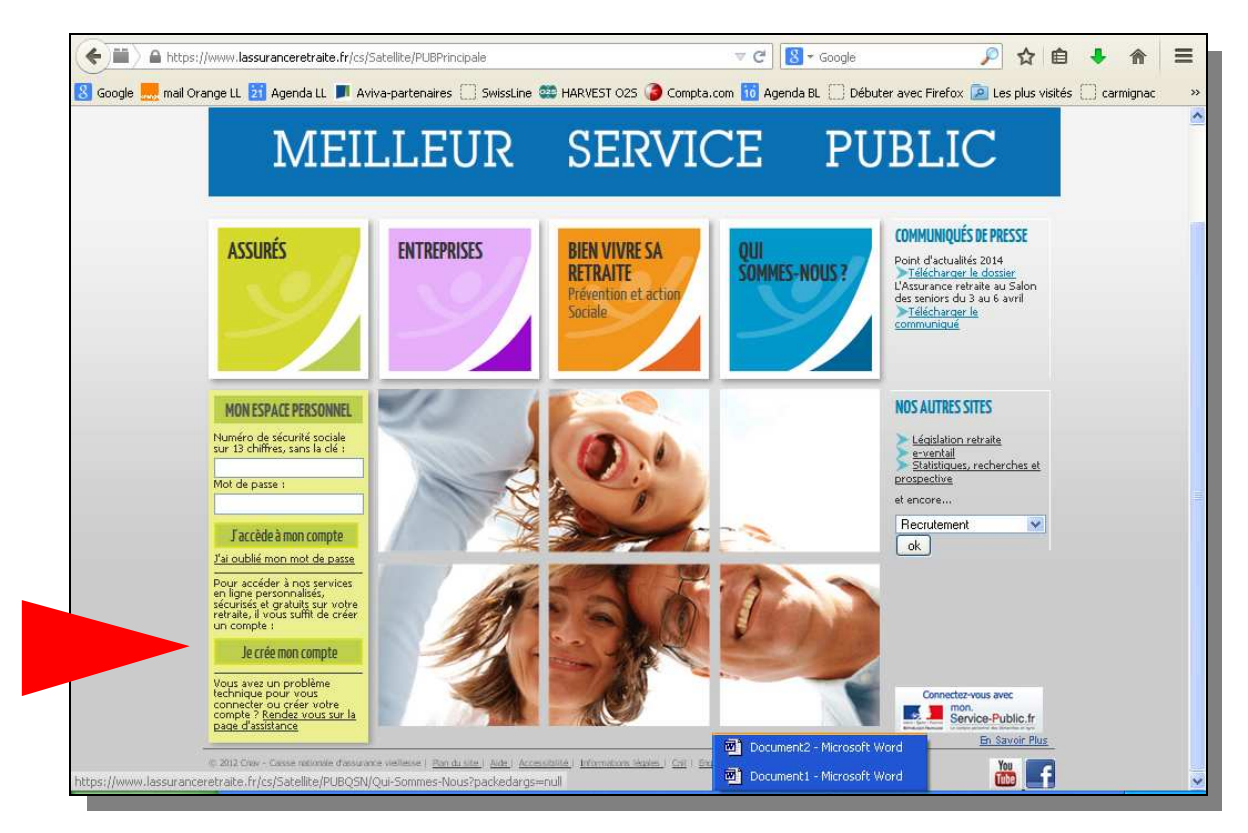

## Créez votre compte

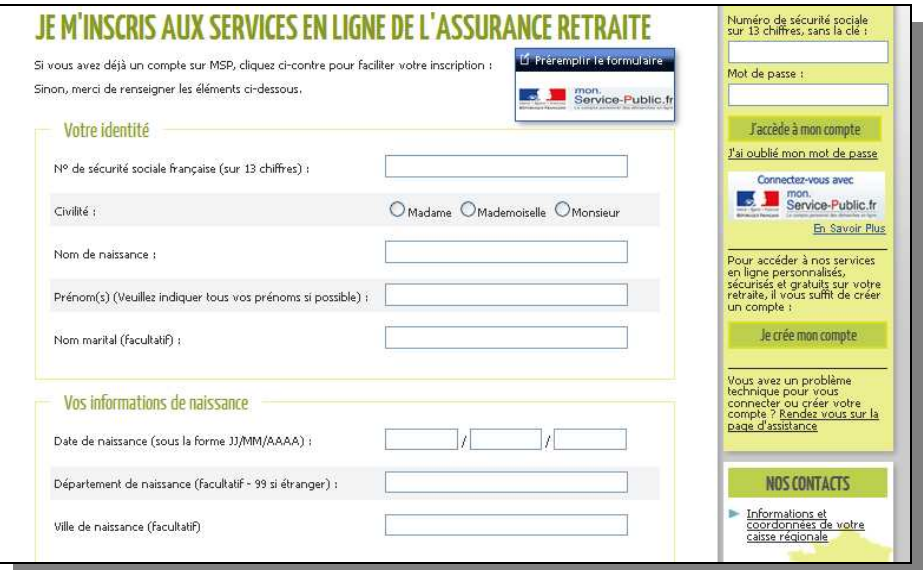

Vous obtiendrez votre code d'accès confidentiel qui sera à modifier lors de la première connexion.

Vous pourrez alors télécharger en pdf votre RELEVE DE CARRIERE tous régimes.

**Si vous le souhaitez, communiquez-nous le à conseil@sm-patrimoine.com pour recevoir une simulation de vos droits futurs .**